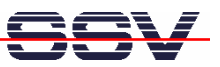

## **How to use the DNP/2486 MAX-Linux Debian package management tool**

The DIL/NetPC DNP/2486 MAX-Linux offers the standard Debain package management tool. This tool allows you to install and remove Debian package files (\*.deb files).

• **1. Step**: Transfer the Debian package file (\*.deb) form your PC to the DNP/2486 MAX-Linux directory */tmp* (e.g. using TFTP):

**cd /tmp tftp 192.168.0.1 binary get file\_name.deb quit** 

• **2. Step**: Run the Debian package management tool with the **–-install** parameter to install the package:

**dpkg –-install /tmp/file\_name.deb** 

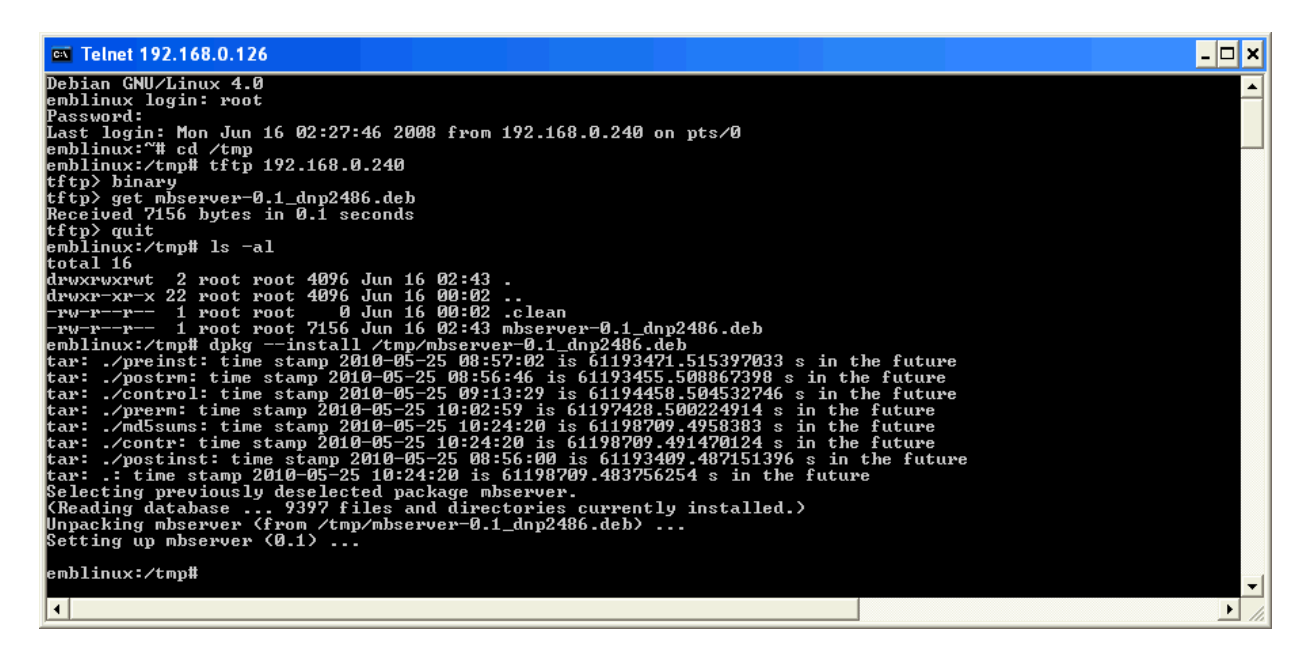

• **3. Step**: To remove a Debain package from the DNP/2486 MAX-Linux please run the Debian package management tool with the **–-remove** parameter:

**dpkg –-remove /tmp/file\_name.deb** 

That's all.